## Four steps to get started with Peksunny DVR IV

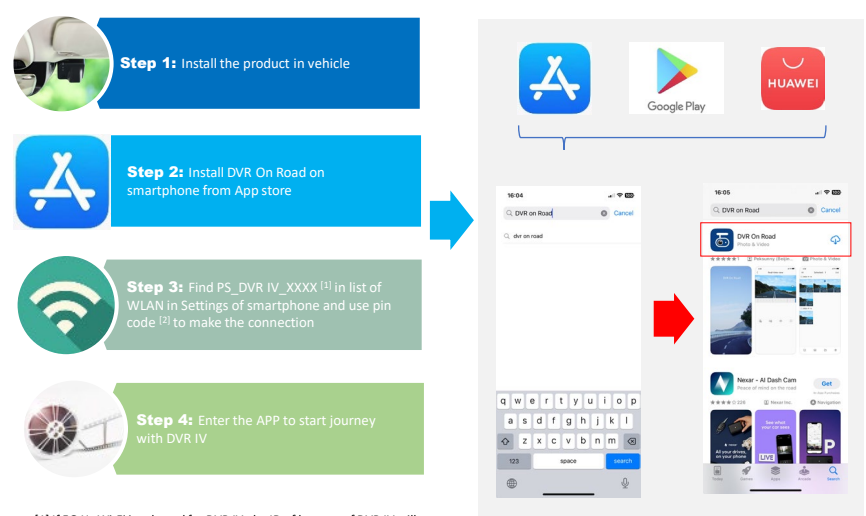

[1] If 5G Hz Wi-Fi is selected for DVR IV, the ID of hotspot of DVR IV will appear as "PS\_DVR IV\_XXXX\_5G", and "XXXX" is a 4-digit string with number and letter combined.

[2] The initial pin code is "1234567890", which is strongly suggested to be changed in the app by the user oneself.